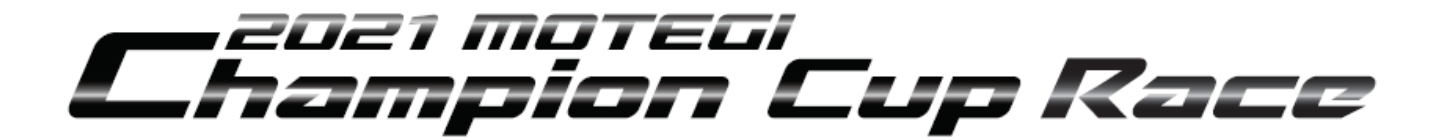

2021年2月21日 大会組織委員会 大会事務局

公式通知 No. 2

## ブリーフィング実施方法について

レースにおける各ブリーフィングをWEB映像配信方式で実施する。 対象となるドライバーは、定められた時間内に、以下URLよりブリーフィング資料の 確認およびブリーフィング映像を視聴し、出欠確認フォームにて視聴した旨を申し出ること。

## ▼S-FJ/VITA/CIVIC/FIT/N-ONE (ドライバーブリーフィング)

●視聴方法 情報ダウンロードページより「ドライバーブリーフィング」をクリックし、 ブリーフィング資料の確認およびブリーフィング映像を視聴すること。 視聴終了後は「ブリーフィング出欠確認フォーム」に視聴した旨を入力すること。

URL: http://apps.mobilityland.co.jp/info/download/ZIs-iD

●ブリーフィング映像視聴可能時間 3月6日(土)12時00分~3月7日(日)8時20分

●ブリーフィング出欠確認フォーム入力期限 3月6日(土)12時00分~3月7日(日)8時30分

 $\blacktriangledown$ OR コード

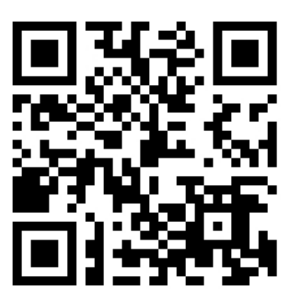

※定められた時間内に視聴した旨の申し出がない場合は、ブリーフィングを欠席したものとみなす。